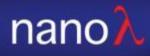

# NSP32\_Matlab

Manual 2019/03/22

3/22/2019

© 2007-2019 nanoLambda Confidential 1

## Hardware connection

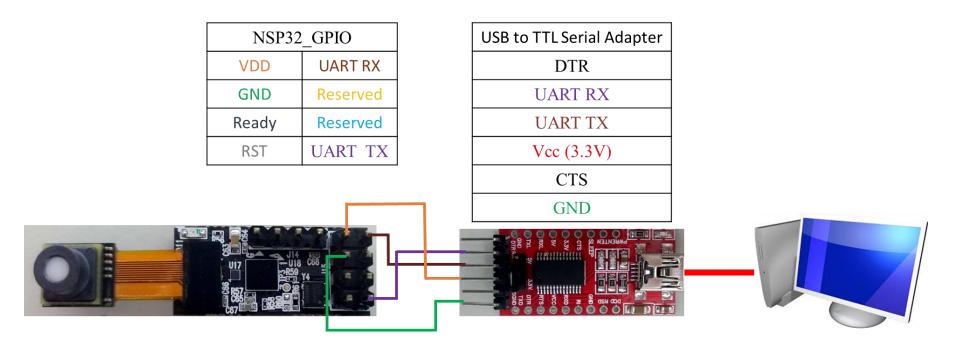

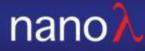

# Start LabVIEW example

| 📣 MATLAB R2018a - academic use                                                                                                    |                                                                                                    | - 0 X                                                                                                    |
|----------------------------------------------------------------------------------------------------|----------------------------------------------------------------------------------------------------|----------------------------------------------------------------------------------------------------|
| HOME PLOTS                                                                                                    | APPS     EDITOR     PUBLISH     VIEW       Insert     fr     fr     Image: State of the state of the stateo | Compared to the second second sec |
| FILE<br>The second second | NAVIGATE       EDIT       BREAKPOINTS       RUN         ab321 > Desktop > SciWrapper_20190315 > SciWrapper > Matlab_UART_NSP32 > Release >           Console.m       +       Image: Console.m       +         1       % include lib             2       NET.addAssembly([cd '\Scilib\NanoLambdaSciLib.dll']);           3       % instance           4       nsp32 = NanoLambdaSciLib.NSP32SciWrapper();           5       % Open serial port           6       nsp32.Open("COM25")           7       While 1           8       % show available console commands         9       ShowConsoleCommands();                                                                                                    | <ol> <li>Load 'Console.m' from workspace.</li> <li>Click 'Run'</li> <li>Results on Command Window</li> </ol>                                                                                                    |
| Console.m (Script)<br>include lib<br>Waiting for input                                                                                                    | <ul> <li>Command Window</li> <li>Console</li> <li>I) sensorid - get sensor id string</li> <li>(2) wavelength - get wavelength</li> <li>(3) spectrum - start spectrum acquisition and get the result data</li> <li>(4) xyz - start XYZ acquisition and get the result data</li> <li>(5) exit - exit program</li> <li>fx type an available command (case sensitive):</li> </ul>                                                                                                    |                                                                                                    |

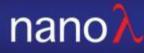

# Library and library usage

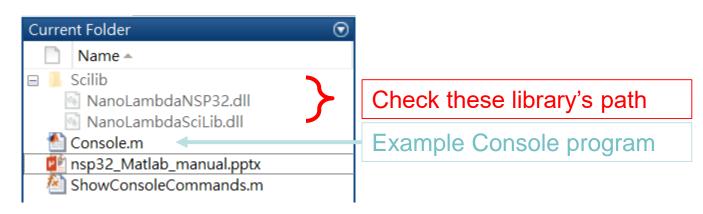

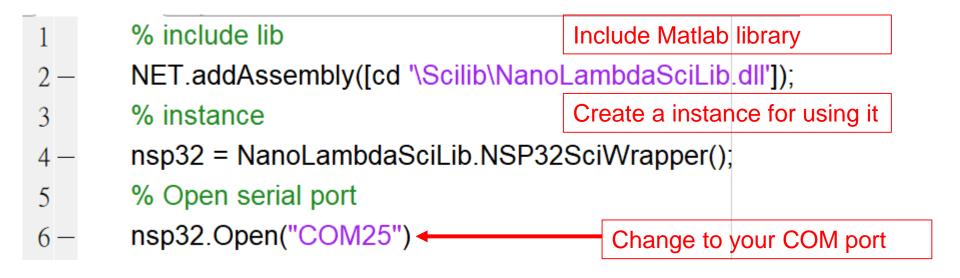

### Details about Matlab Console Example

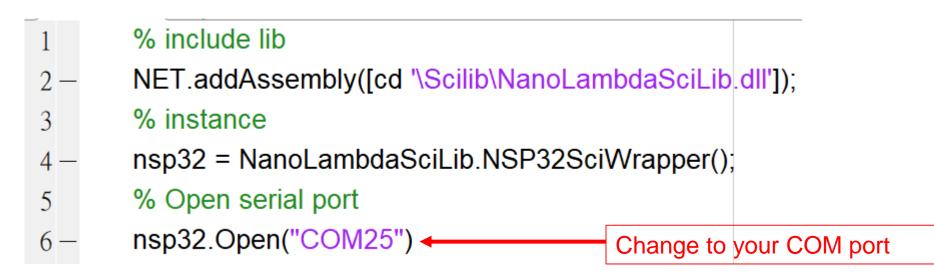

### Details about Matlab Console Example

| 7 —  | while 1                                                             |
|------|---------------------------------------------------------------------|
| 8    | % show available console commands                                   |
| 9 —  | ShowConsoleCommands();                                              |
| 10 - | command=input('type an available command (case sensitive): ', 's'); |
| 11 - | switch command                                                      |
| 12 - | case 'sensorid'                                                     |
| 13 - | SensorId=nsp32.GetSensorId().string;                                |
| 14 — | fprintf('SensorId: %s \n',SensorId);                                |
|      |                                                                     |

Available >> Demo >> Demo Command 1) sensorid - get sensor id string sensorid - get sensor id string 2) wavelength - get wavelength 2) wavelength - get wavelength 3) spectrum - start spectrum acquisition and get the result data 3) spectrum - start spectrum acquisition and get the result da 4) xyz - start XYZ acquisition and get the result data 4) xyz - start XYZ acquisition and get the result data Type Command 5) exit - exit program 5) exit - exit program type an available command (case sensitive): type an available command (case sensitive): sensorid SensorId: C9-96-74-2C-C3

#### 2. Get the return

#### 3/22/2019

### Details about Matlab Console Example

| 15 - | case 'wavelength'                                       |
|------|---------------------------------------------------------|
| 16 — | infoW=nsp32.GetWavelength();                            |
| 17 - | <pre>fprintf('#points: %d \n',infoW.NumOfPoints);</pre> |
| 18 - | fprintf('Wavelength: \n');                              |
| 19 - | fprintf('%d, ',infoW.Wavelength.uint16);                |
| 20   | %fprintf('%d, ',infoW.Wavelength.double);               |
| 21 - | fprintf('\n')                                           |

\*\*\*\*

1) sensorid - get sensor id string

2) wavelength - get wavelength

3) spectrum - start spectrum acquisition and get the result data

4) xyz - start XYZ acquisition and get the result data

5) exit - exit program

type an available command (case sensitive): wavelength

#points: 67

Wavelength:

400, 405, 410, 415, 420, 425, 430, 435, 440, 445, 450, 455, 460, 465, 470, 475, 480, 485, 490, 495, 500, 505, 510, 515, 520, 525, 530, 535, 54

### Details about Matlab Console Example

| 22 - | case 'spectrum'                                                     |
|------|---------------------------------------------------------------------|
| 23 - | infoS=nsp32.AcqSpectrum(32, 3, false);                              |
| 24 — | fprintf('#points: %d \n',infoS.NumOfPoints);                        |
| 25 - | <pre>fprintf('IntegrationTime: %d \n',infoS.IntegrationTime);</pre> |
| 26 - | fprintf('IsSaturated: %d \n',infoS.IsSaturated);                    |
| 27 — | fprintf('Spectrum: \n');                                            |
| 28 - | fprintf('%f, ',infoS.Spectrum.double);                              |
| 29 — | fprintf('\n')                                                       |
| 30 - | <pre>fprintf('XYZ: (%f, %f, %f) \n',infoS.X,infoS.Y,infoS.Z);</pre> |

\*\*\*\*\*

- 2) wavelength get wavelength
- 3) spectrum start spectrum acquisition and get the result data
- 4) xyz start XYZ acquisition and get the result data
- 5) exit exit program

type an available command (case sensitive): wavelength

#points: 67

Wavelength:

400, 405, 410, 415, 420, 425, 430, 435, 440, 445, 450, 455, 460, 465, 470, 475, 480, 485, 490, 495, 500, 505, 510, 515, 520, 525, 530, 535, 54

<sup>1)</sup> sensorid - get sensor id string

### Details about Matlab Console Example

| 31 - | case 'xyz'                                                                |
|------|---------------------------------------------------------------------------|
| 32 — | infoXYZ <mark>=</mark> nsp32.AcqXYZ(32, 3, false)                         |
| 33 — | <pre>fprintf('IntegrationTime: %d \n',infoXYZ.IntegrationTime);</pre>     |
| 34 — | fprintf('IsSaturated: %d\n',infoXYZ.IsSaturated);                         |
| 35 — | <pre>fprintf('XYZ: (%f, %f, %f) \n',infoXYZ.X,infoXYZ.Y,infoXYZ.Z);</pre> |

### Details about Matlab Console Example

| 36 - | case 'exit'              |
|------|--------------------------|
| 37   | % close serial port      |
| 38 — | nsp32.Close();           |
| 39 — | break;                   |
| 40 — | otherwise                |
| 41 — | disp('invaild command'); |
| 42 — | end                      |